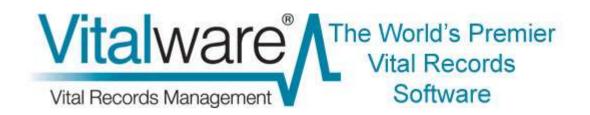

# Vitalware Documentation The Vitalware Registry

Document Version 1

**Vitalware version 2.5** 

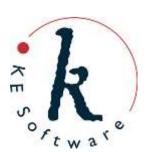

# **Contents**

| Overview of the Registry                                  | 5  |
|-----------------------------------------------------------|----|
| How Registry entries are documented                       | 7  |
| The structure of a Registry entry                         | 8  |
| Elements of a Registry entry                              | 9  |
| The order in which Registry entries are assigned          | 12 |
| How to search for a Registry entry                        | 18 |
| How to add a Registry entry                               | 20 |
| An example Registry entry                                 | 20 |
| The delimiter used to separate values in a Registry entry | 22 |
| Index                                                     | 23 |

# **Overview of the Registry**

Vitalware is a flexible and extendable application that can be customized with relative ease to suit each institution's requirements. Almost anything in Vitalware can be customized, from the fields a user can view and search, to the printer that print job are sent to. The key to Vitalware's flexibility is its Registry. The Vitalware Registry stores System configuration information and provides a mechanism for configuring and customizing Vitalware without the need to reprogram the application. It is used to define site-specific configuration parameters such as:

- Vitalware's security system, including user and group permissions
- System settings, including locale information and file locations
- MIME types for multimedia resources and conversion information for textbased documents
- Reports
- Mandatory fields
- Lookup List permissions
- Sort options
- Tab order and display
- Languages in use and general language settings
- Unique values
- Order and appearance of tabs in different modes e.g. New, Search
- Spell checking options

Applying Registry settings to configure and customize Vitalware is performed in a module with a user-friendly interface much like that of any other Vitalware module:

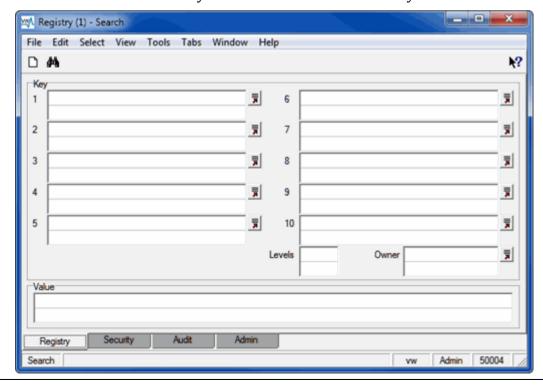

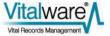

In essence the Vitalware Registry is just another database, and much like the Windows Registry, Vitalware's Registry has a hierarchical key structure with a value:

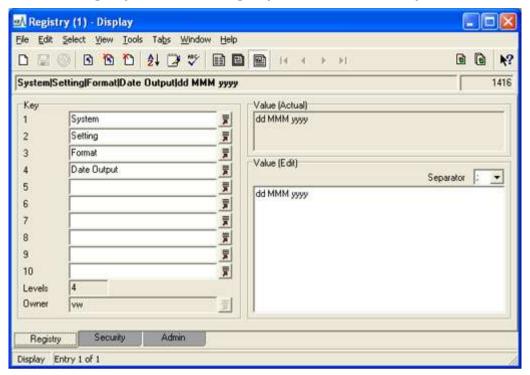

On the left is a unique, hierarchical sequence of keys with a single *Value* entered on the right. There may be up to ten keys in the hierarchy, although most Registry entries use only the first four or five keys. The *Value* tells Vitalware which permission, condition or value to apply for the specific circumstance described by the preceding sequence of keys.

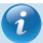

Although there is only one *Value* for each Key sequence, the *Value* can comprise multiple entries. In the example above, the *Value* is a single date format entry, but it could be a list of modules that a user can access, for example. In this case the entries are listed in one string and separated by a; (semicolon):

eaccessionlots;eadmin;ebibliography;ecatalogue;econdi
tion;econservation;eevents;einsurance;einternal

Almost every operation a user performs in Vitalware triggers a Registry entry lookup. This occurs behind the scenes and defines what action the System should take depending on the user's privileges, or the System settings.

By default the Registry module is only accessible to a user with an Administrator account, although Administrators can authorize other users to access the Registry module and to add and edit Registry entries.

While there are potentially hundreds of entries to be made in the Registry, for the most part the Vitalware Administrator only needs to be concerned with two types of Registry entries: System Settings (page 13) and Table and Column Settings (page 15).

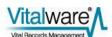

# How Registry entries are documented

In Vitalware documentation, a Registry entry can be represented in two ways. Consider the following example:

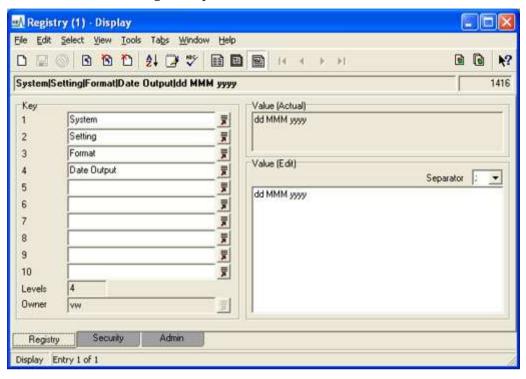

This can be represented:

1. By a pipe delimited string of keys, with the last being the value associated with the key:

System|Setting|Format|Date Output|dd/MM/yyyy
-OR-

2. In tabular form:

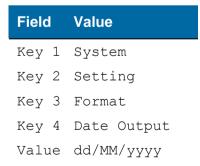

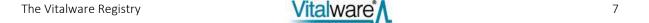

# The structure of a Registry entry

The Vitalware Registry module is a user-friendly interface to a database that stores access permissions, functions, display options and other settings applied to individual users, groups or the entire system.

The following diagram illustrates some of the possible values that can be used in the first five keys and how the selection of a value in one key can determine the possible options in the subsequent keys:

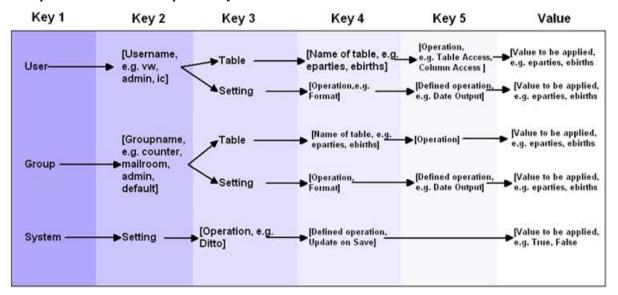

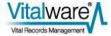

# **Elements of a Registry entry**

As we can see in the illustration of the structure of a Registry entry (page 8), an entry is made up of a variety of elements: labels, variables, defaults and the value itself. In pipe delimited format (page 7), we can represent this as:

User|user|Table|table|Entry|value

User|user|Table|Default|Entry|value

Group|group|Table|table|Entry|value

Group|group|Table|Default|Entry|value

Group|Default|Table|table|Entry|value

Group|Default|Table|Default|Entry|value

#### where:

User This entry is for a user whose name is given in *user*.

Group This entry is for a group whose name is given in *group*.

*user* The name of the user affected by this Registry entry.

*group* The name of the group affected by this Registry entry.

Table The Vitalware module that this entry affects. A module is a user-friendly

interface to a database table.

table The back-end name of a Vitalware module, e.g. eparties for the Parties

module.

eparties is the name of the database table that holds data entered and

displayed in the Parties module.

When a user logs in to Vitalware, the Registry is searched to determine which modules the user has access to (specified in a Table Access Registry entry) and the operations that the user can perform on those

tables (specified in a range of Registry entries).

Default If Default follows Group e.g.:

Group|Default|...

the Registry entry refers to ALL groups.

If Default follows Table e.g.:

Table|Default|...

the Registry entry refers to ALL modules.

value The value tells Vitalware which permission, condition or value to apply

for the specific circumstance described by the preceding sequence of

keys.

*value* will often refer to one or more tabs or columns/fields in a module. Read on for details of how to reference Tabs (page 10) and Fields and

Columns.

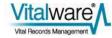

#### **Tabs**

A tab is a page in a module that displays a number of grouped fields. The Parties module, for example, can have tabs for:

- Person
- Organization
- Address
- Roles
- Associations
- Biography
- History
- Notes
- Multimedia
- Security
- Admin
- Audit

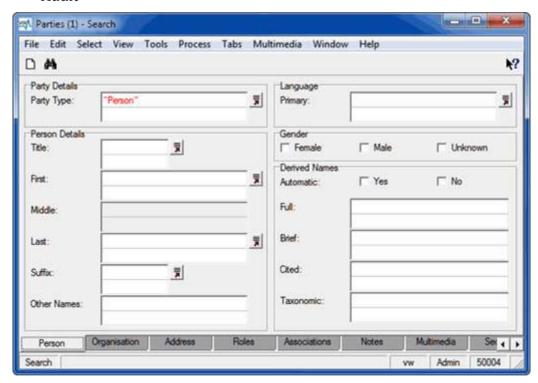

Each tab has a unique name which consists of:

- A prefix of either All or Qry based on its use in Display (All) or Search (Qry)
  mode.
- A three-character identifier, usually comprising the first three characters of the label of the tab, e.g. Per for the Person tab in the Parties module.
- A suffix of Tab.

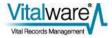

For example, when referencing the Person tab in a Vitalware Registry entry, its unique name is:

- AllPerTab in Display mode
- QryPerTab in Search mode

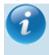

Rather than listing all tabs, a value of All can be used as a shortcut to display all of the available tabs in a module.

A tab's name is listed under Display Information when accessing the Field Level Help for a field on the tab. For example, when we access Field Level Help for *First: (Person Details)* on the Person tab of the Parties module in Search mode, we see that the Tab name is listed as <code>QryPerTab</code>:

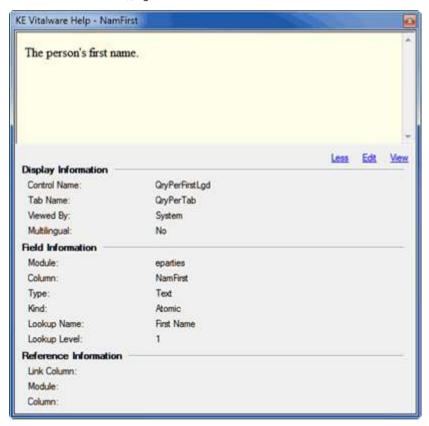

Tab names are used in Registry entries to determine what tab options are available to a user. For instance, a range of Tabs Registry entries can determine the number, type and order of tabs that display in a module for each user.

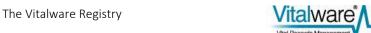

# The order in which Registry entries are assigned

In general, Registry permissions can be set for:

- A user
- A group
- System-wide

When a user logs in to Vitalware a search is performed in the Registry to determine what permissions have been set for the user. The System looks for Registry entries in this order:

- 1. Entries for the user.
- 2. Entries for a group to which the user belongs.
- 3. Entries that apply system-wide.

When a match is found, the search ends. In other words, a permission set for a user has precedence over a permission set for a group which has precedence over a system-wide setting.

As we saw earlier (page 5), the Vitalware Administrator is typically concerned with two types of Registry entries:

- System settings (page 13)
  - -AND-
- Table and Column settings (page 15)

In the following pages we look more closely at the sequence in which each type of Registry entry is assigned.

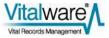

#### **System settings**

The first type of Registry entry an Administrator is concerned with is System Setting Registry entries. Customizations and configurations that should be effective across the system are set with a System|Setting Registry entry. The structure of this type of entry is:

System|Setting|subkey1|subkey2|...|value

It is possible however to customize the system so that different users and groups have different values for the same setting.

Each time the System looks up a System | Setting Registry entry, it looks for entries in the following order:

- 1. User|user|Setting|subkey1|subkey2|...|value
- 2. Group | group | Setting | subkey1 | subkey2 | ... | value
- 3. System|Setting|subkey1|subkey2|...|value

The following is an example of how Vitalware checks for a System setting for a user. Consider this entry which tells the System in what format dates should be displayed:

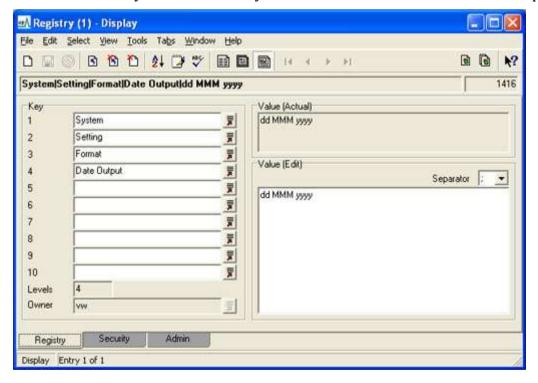

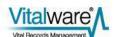

The user has the username vw and is in group Admin. The Registry is searched for an entry that defines the date format to be displayed when vw logs in to Vitalware:

| Search | Description                                                                                           | Search Details                           | Results                                                                                                    |
|--------|----------------------------------------------------------------------------------------------------|------------------------------------------|----------------------------------------------------------------------------------------------------|
| 1      | The Registry is searched for an entry for Date Output that is defined for user vw.                    | User vw Setting Format Date Output       | If this entry exists, the <i>Value</i> associated with it will be used as the Date Output format for user vw.                                            |
| 2      | If the above entry does not exist, the System searches the Registry for an entry for group Admin.     | Group Admin Setting Format Date Output   | If this entry exists, the <i>Value</i> associated with it will be used as the Date Output format for all members of group Admin, which includes user vw. |
| 3      | If the above entry does not exist, the System searches for a group Default entry.                     | Group Default Setting Format Date Output | If this entry exists, the <i>Value</i> associated with it will be used as the Date Output format for every group, which includes user vw.                |
| 4      | If this entry does not exist, the System searches for an entry that applies to all users, i.e. System | System Setting Format Date Output        | This entry will exist, and its value will be used as the Date Output format for everyone, including user $_{\rm VW}$ .                                   |

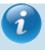

Some entries may not require a default System Setting entry as the System may have a default operation built into it. Consult the documentation of the particular Registry entry for this information.

#### **Table and Column settings**

While configurations can be applied to individual users and groups, others can be applied to individual tables and even columns for each user or group. In this way the System can be customized such that Vitalware's behavior can be quite different visually and internally from user to user.

Just as for System|Setting (page 13) Registry entries, with Table and Column entries the System first queries the Registry for a user entry; if a user entry is not located, a more generic entry is sought that can be applied to the user.

Generally the queries are in the following form and precedence:

```
User|user|Table|table|Setting|column|value
User|user|Table|Default|Setting|Default|value
User|user|Table|Default|Setting|Column|value
User|user|Table|Default|Setting|Default|value
Group|group|Table|Default|Setting|Default|value
Group|group|Table|table|Setting|Default|value
Group|group|Table|Default|Setting|Default|value
Group|group|Table|Default|Setting|Default|value
Group|Default|Table|Default|Setting|Default|value
Group|Default|Table|table|Setting|Default|value
Group|Default|Table|Default|Setting|Default|value
Group|Default|Table|Default|Setting|Default|value
Group|Default|Table|Default|Setting|Default|value
```

These entries demonstrate the basic structure of the querving hierarchy.

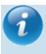

Not all entries have exactly the same structure as set out above. Indeed, if the configuration is to be set on a Table basis rather than on a Column within a Table, there are only six variations of the query.

The queries begin by looking for an entry that is specific to a user, table and column within that table. In the absence of such an entry, the search continues for an entry that is applied System-wide regardless of user, table, or column.

As soon as an entry is found, the *Value* for that entry is applied to the user and no more querying takes place.

A setting of Default may be used where a *group*, *user*, *table* or *column* is expected. This specifies that the entry can apply to *all groups*, *all users*, *all tables*, or *all columns*.

In the entries above, Setting is the name of the entry, and may span several keys to achieve the desired precision. Consider the following entry:

Group|Registrations|Table|emultimedia|Repository|List|
Registrations Repository

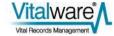

In this entry the Setting contains two keys, Repository and List. Consult the Registry documentation to find out the precise syntax for a particular entry.

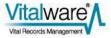

## **Example**

The following is an example of how the System will check for a Table setting for a user. The user has the username vw and is in group Admin. The System is looking for an entry that defines the type of access user vw has to the eparties table:

| Search | Description                                                                                                 | Search Details                         | Results                                                                                                    |
|--------|----------------------------------------------------------------------------------------------------|----------------------------------------|----------------------------------------------------------------------------------------------------|
| 1      | The System looks for an Operations entry that is defined for user vw for the eparties table.                | User vw Table eparties Operations      | If this entry exists, the <i>Value</i> associated with it defines the table operations for user vw when accessing the Parties module.                               |
| 2      | If the above entry does not exist, the System searches for an entry for user vw for all tables.             | User vw Table Default Operations       | If this entry exists, the <i>Value</i> associated with it defines the table operations for user vw when accessing any module.                                       |
| 3      | If the above entry does not exist, the System searches for an entry for group Admin for the eparties table. | Group Admin Table eparties Operations  | If this entry exists, the <i>Value</i> associated with it defines the table operations for the Parties module when accessed by group Admin, which includes user vw. |
| 4      | If the above entry does not exist, the System searches for an entry for group Admin for all tables.         | Group Admin Table Default Operations   | If this entry exists, the <i>Value</i> associated with it defines the table operations for all tables accessed by group Admin, which includes user vw.              |
| 5      | If the above entry does not exist, the System searches for an entry for all groups and all tables.          | Group Default Table Default Operations | If this entry exists, the <i>Value</i> associated with it defines the table operations for all tables accessed by all groups, which includes user vw.               |

# How to search for a Registry entry

To search for a Registry entry:

- 1. In the Registry module in Search mode, enter search terms in one or more fields. If you enter search terms in the *Summary Data* field, the search will look for matching terms in both the *Key* and *Value* fields. For example, entering <code>Query Defaults</code> in the *Summary Data* field will search for the value in the *Key* or *Value* fields.
- Run the search (Ctrl+F).Matching records are returned.

#### **Examples**

To search for Registry entries that apply to user vw, enter vw in *Key 2*.

To search for any Column Access Registry entries set, enter Column Access in *Key* 5. Why? When specifying a Column Access Registry entry, the format (for a single user for example) is:

User|user|Table|table|Column Access|column|priv;priv;...

#### or alternatively:

| Field | Value         |
|-------|---------------|
| Кеу 1 | User          |
| Key 2 | user          |
| Кеу З | Table         |
| Key 4 | table         |
| Key 5 | Column Access |
| Key 6 | column        |
| Value | priv;priv;    |

As you can see, Column Access is entered in Key 5.

To search for any Column Access Registry entries specified for user vw, enter both values:

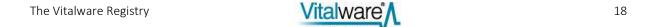

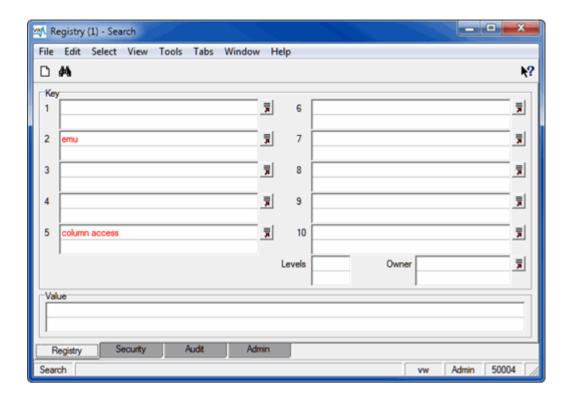

# How to add a Registry entry

To add a Registry entry:

- 1. Add a New record (Ctrl+N) in the Registry module.
- 2. Enter values into as many of the *Key* fields as required (use the Lookup List for the field to view existing values).

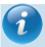

Take care when adding Registry entries: an incorrect Registry entry is generally ignored by Vitalware but does have the potential to result in unexpected behavior.

- 3. Enter a value into the *Value (Edit)* field.
- Save the record (Ctrl+S).
   The full entry displays in the Summary Data field.

# An example Registry entry

This Registry entry defines a default value that will be displayed when a new record is created in the Parties module.

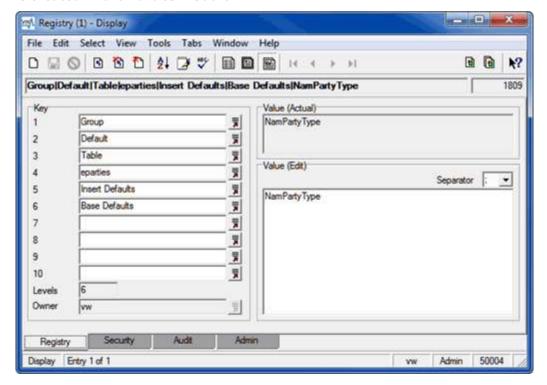

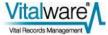

21

## The Registry entry is:

| Field | Value               | Description                                                                                                    |
|-------|---------------------|----------------------------------------------------------------------------------------------------|
| Key 1 | Group               | This Key specifies whether the entry applies to a group or user (in this case a group).                                                      |
| Key 2 | Default             | This Key specifies the name of a specific group or user or all groups (in this case it applies to all groups).                               |
| Key 3 | Table               | This Key specifies whether the entry concerns a Table, Report, Settings, etc. (in this case it concerns a Table).                            |
| Key 4 | eparties            | In this case, this Key specifies which Table (eparties).                                                                                     |
| Key 5 | Insert Defaults     | The value in this Key indicates that the entry concerns default fields in New (Insert) mode.                                                 |
| Кеу 6 | Base Defaults       | This is the name of the setting.                                                                                                    |
| Value | NamPartyType=Person | This is the value for this entry: when any user enters a new record in the Parties module, the <i>NamPartyType</i> field defaults to Person. |

## An alternative representation of this Registry entry is:

Group|Default|Table|eparties|Insert Defaults|Base Defaults|
NamPartyType=Person

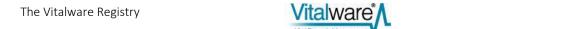

# The delimiter used to separate values in a Registry entry

Values can be displayed in the *Value* field of a Registry entry either as individual items on separate lines or as a string separated by a delimiter.

The default delimiter in Vitalware is a semicolon: when individual values are entered line by line in a Registry entry, they display in the Vitalware back-end as a list of values separated by semicolons. For example, the value in the following entry:

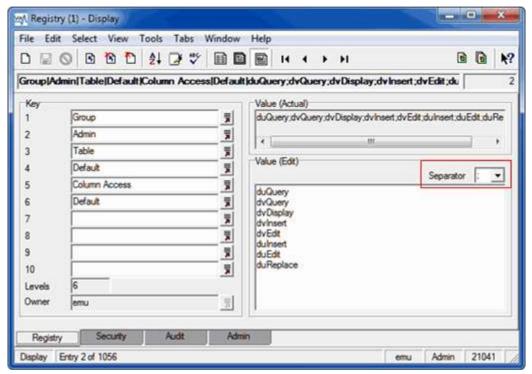

#### will display in the back-end as:

duQuery;dvQuery;dvDisplay;dvInsert;dvEdit;duInsert;duEdit; duReplace

It is possible to select a different delimiter (e.g. #) from the Separator drop list (highlighted in the screenshot).

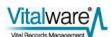

# **Index**

| ${f A}$                                                                                                    |
|----------------------------------------------------------------------------------------------------|
| An example Registry entry • 20                                                                                                    |
| ${f E}$                                                                                                    |
| Elements of a Registry entry • 9                                                                                                    |
| Н                                                                                                    |
| How Registry entries are documented • 7, 9                                                                                                   |
| How to add a Registry entry • 20                                                                                                    |
| How to search for a Registry entry • 18                                                                                                    |
| M                                                                                                    |
| Modules Registry module • 5                                                                                                    |
| O                                                                                                    |
| Overview of the Registry • 5, 12                                                                                                    |
| R                                                                                                    |
| Registry • 5, 8, 12<br>How to add a Registry entry • 20<br>Registry module • 5<br>Search the Registry • 18<br>Table and column settings • 15 |
| $\mathbf{S}$                                                                                                    |
| System settings • 6, 12, 13, 15                                                                                                    |
| T                                                                                                    |
| Table and Column settings • 6, 12, 15                                                                                                    |
| Tabs • 9, 10                                                                                                    |
| The delimiter used to separate values in a Registry entry 22                                                                                 |
| The order in which Registry entries are assigned • 12                                                                                        |

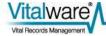

The structure of a Registry entry  $\bullet$  8, 9